## CSUDH RISK<br>MANAGEMENT

 **DIVISION OF ADMINISTRATION & FINANCE RISK MANAGEMENT** WH-B 470G

> **PHONE:** (310) 243-3867 **FAX:** (310) 243-3869

## **Regular CSA Reporting**

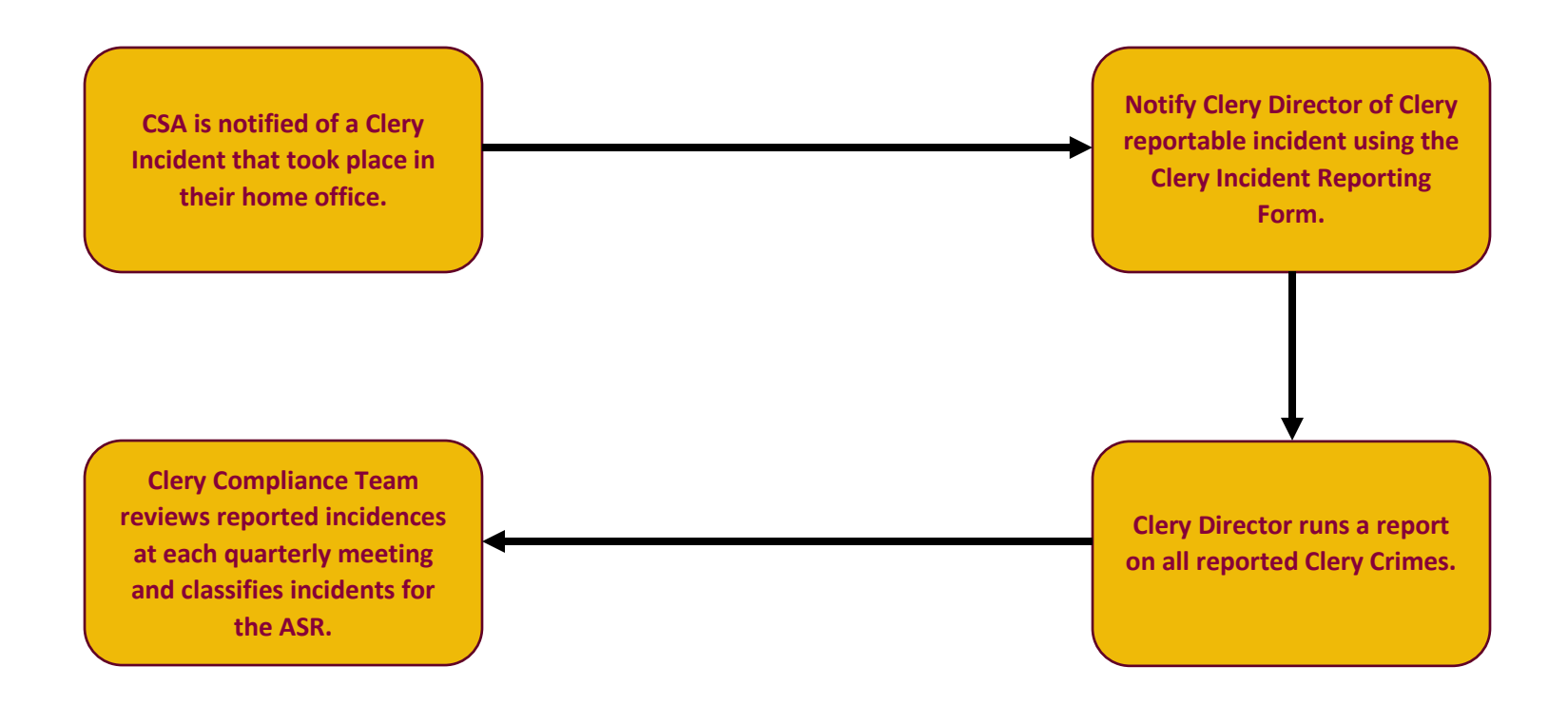

**Clery Incidents need to be reported immediately so the Clery Director can determine the next steps, such as a timely warning.**

**To access the form, use the following link [Clery Incident Reporting Form.](https://cm.maxient.com/reportingform.php?CSUDominguezHills&layout_id=5)**

1. To report a Clery crime using the Clery incident reporting form, use your campus network log in.

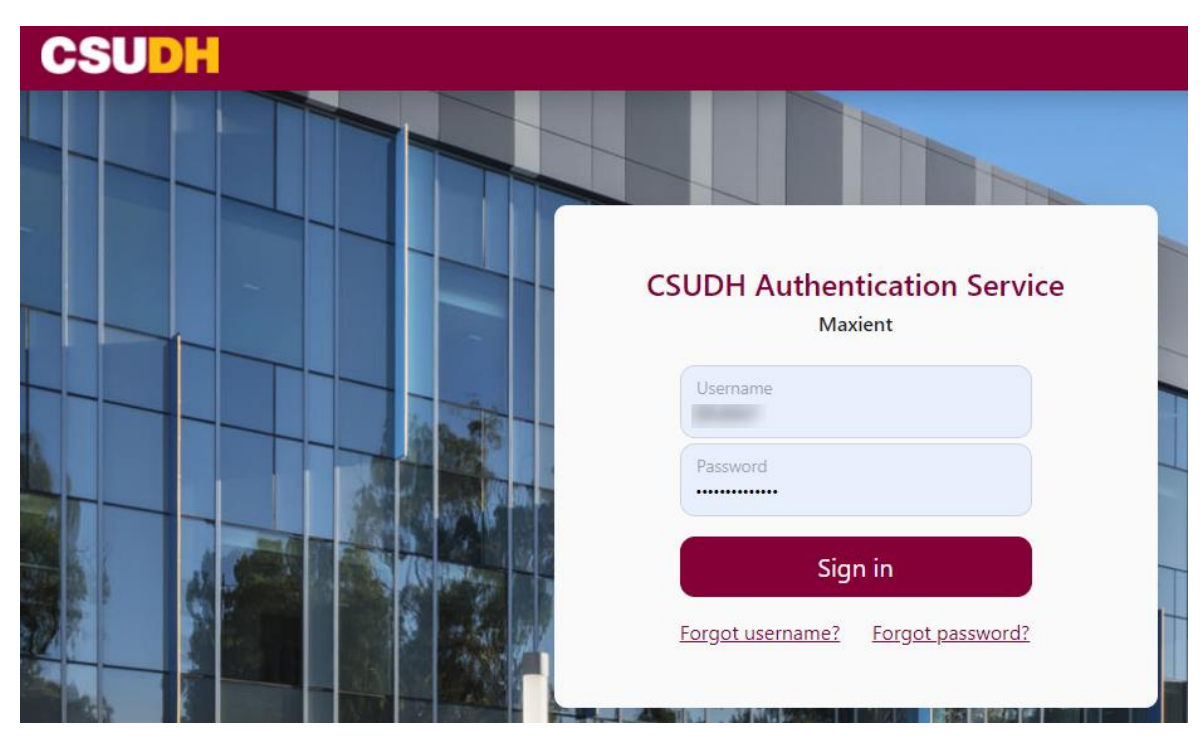

2. Fill out the Background Information section. Contains the reporter's name, contact information, incident classification, date of the incident, and the location of the incident. Do your best to classify the type o[f Clery Crime](https://www.csudh.edu/rm/clery-act/clery-crimes) under the Incident Classification.

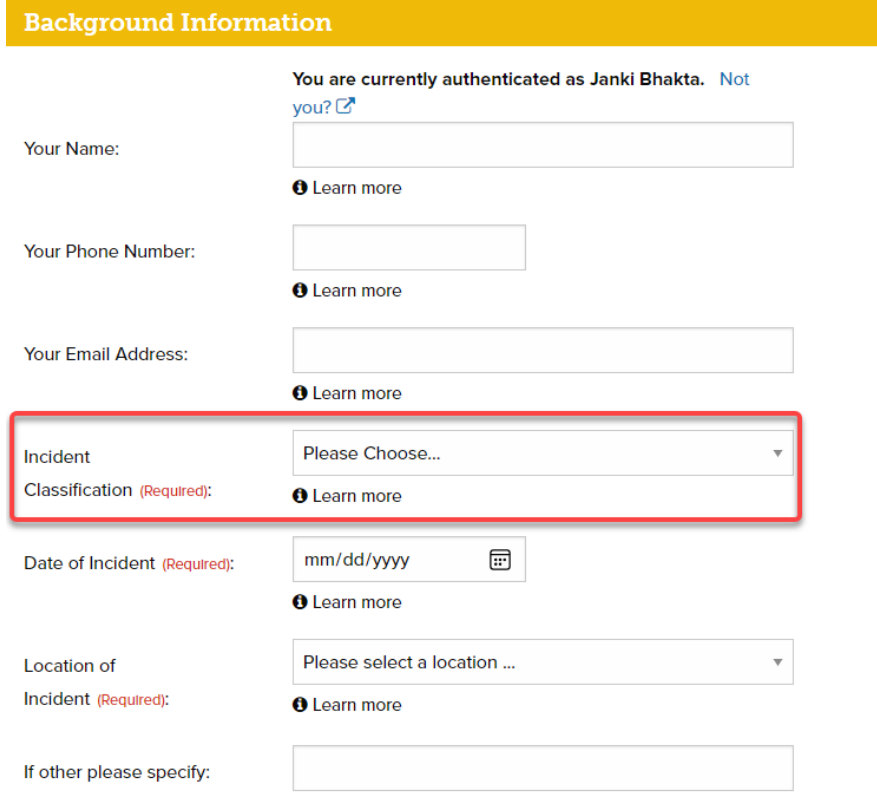

3. Fill out the Involved Parties section. Contains providing information on individuals involved in the crime. Be sure to include the alleged respondent, or person committing the alleged crime. Include witnesses or victims/survivors' information. Lastly, do not include your information in the involved party's section. To add more than one party, please click 'Add Another Party'.

## **Involved Parties**

In this section, please provide information about the witness(es), victim(s), and perpetrator(s).

You may include additional information at the end of this form (i.e., a description or any identifying information that you have).

## If you are submitting this information as a reporting party, please do not include yourself in the section below.

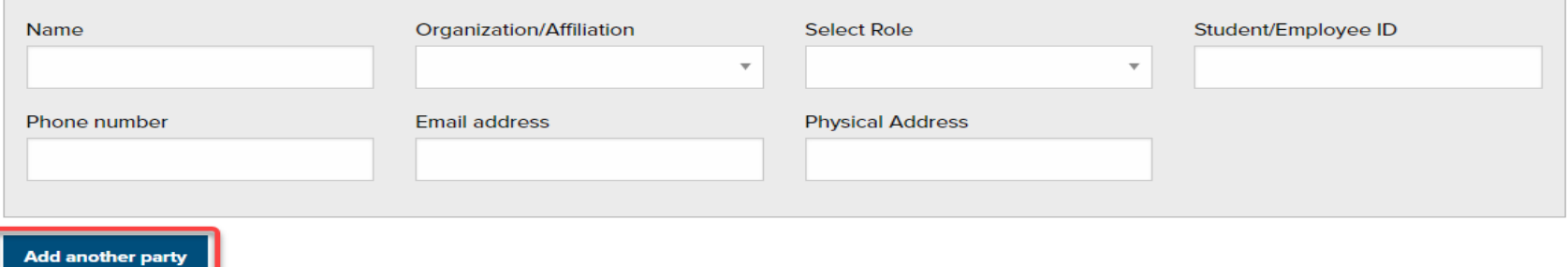

4. Provide a detailed description of the incident that took place. Be as detailed as possible.

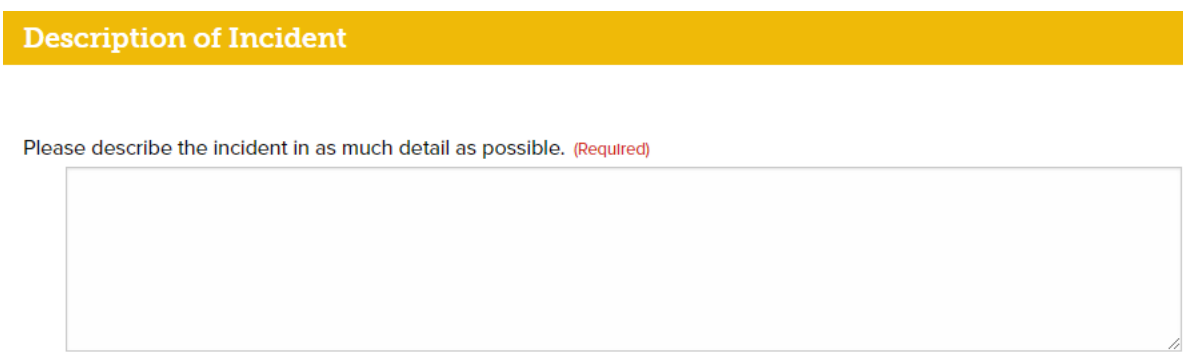

5. Include any supporting documents you may have on the incident.

Photos, video, email, and other supporting documents may be attached below. 5GB maximum total size. Attachments require time to upload, so please be patient after submitting this form.

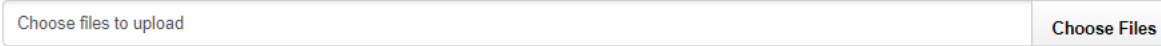

6. Submit Clery incident report once completed. You may also email yourself a copy of the report.

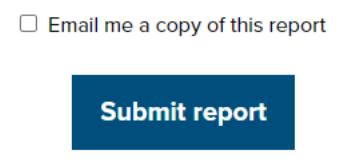